[English](#page-2-0)

[Svenska](#page-13-0)

# **Driver for Allen-Bradley ControlLogix Ethernet**

**Manual** 

*MA00513A 2002-01*

# **Contents**

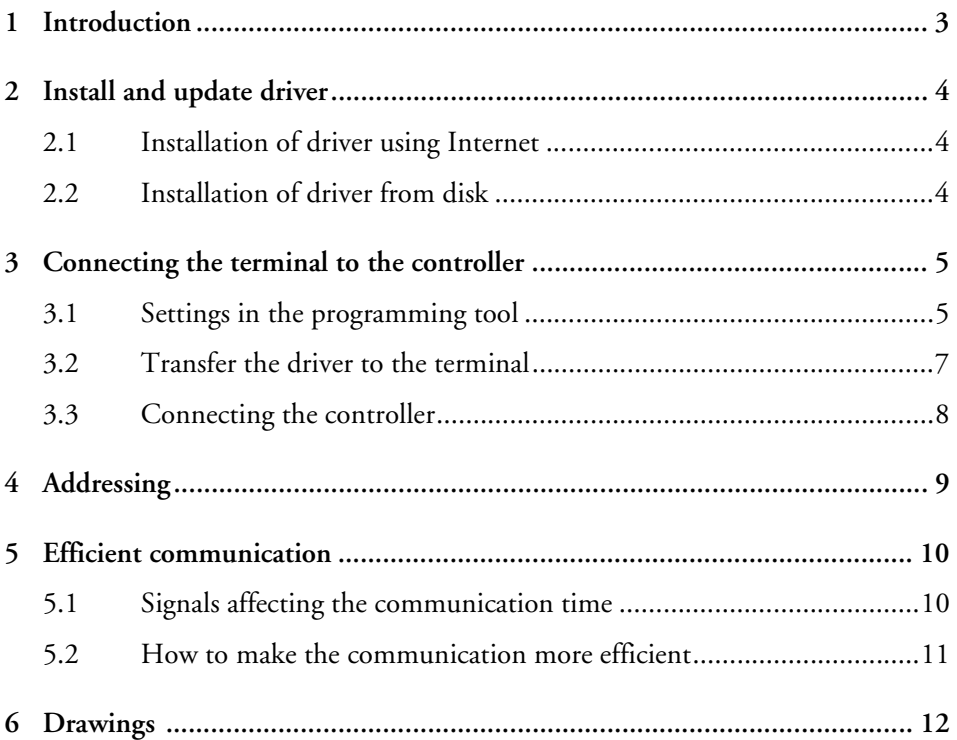

## <span id="page-2-1"></span><span id="page-2-0"></span>**1 Introduction**

This manual describes how to connect the Allen-Bradley ControlLogix Ethernet controllers to the terminals, and how they communicate via the TCP/IP-CIP protocol.

For information about the controllers we refer to the manual for the current controller.

The functios in the operator terminals and in the programming tool for the operator terminals are described in the manual for the operator terminals and the programming tool.

The driver can be used with the ControlLogix 5xxx series controllers.

#### **Limitations when using the Allen-Bradley ControlLogix Ethernet driver:**

- The terminal must use the latest version of firmware (system program).
- The terminal must use RTOS, and must be equipped with an expansion slot.
- No use of BDTP network communication. The driver does not support the BDTP network.
- Recipe backup on memory expansioncard IFC MC is not supported.

# <span id="page-3-0"></span>**2** Install and update driver

When installing the programming tool the drivers available at the time of release are installed too. A new driver can be added into the programming tool either with the programming tool using an Internet connection or from disk. A driver can be updated to a newer version in the same ways.

## <span id="page-3-1"></span>**2.1 Installation of driver using Internet**

To update available drivers to the latest version or to install new drivers, the function **File/Update terminal drivers/from Internet** in the programming tool can be used. All projects must be closed prior to using this function, and the computer must be able to connect to Internet. A browser is not required. When the connection is established all drivers that can be downloaded to the computer from Internet are listed. The list states the version number of available and installed drivers. Select which drivers to install, and then click **Download**. The function **Mark Newer** will mark all drivers available in a newer version than the ones installed, and the drivers not installed. Each driver is approximately 500 kb, and ready to use when the download is finished.

## <span id="page-3-2"></span>**2.2 Installation of driver from disk**

To update available drivers to the latest version or to install new drivers, the function **File/Update terminal drivers/from Disk** in the programming tool can be used. All projects must be closed prior to using this function. Select the folder with the new driver and open the mpd-file. All drivers that can be installed are listed, and the version number of available drivers and the version number of installed drivers are stated. Select which drivers to install into the programming tool, and then select **Install**. The function **Mark Newer** will mark all drivers available in a newer version than the ones installed, and the drivers not installed.

# <span id="page-4-0"></span>**3 Connecting the terminal to the controller**

## <span id="page-4-1"></span>**3.1 Settings in the programming tool**

For communication with Allen-Bradley ControlLogix Ethernet controller via the TCP/IP-CIP protocol the following settings must be made in the programming tool.

## **Driver selection**

Choosing **File/New** creates a new project and displays the dialog **Project Settings**. In an existing project, the dialog is displayed by selecting **File/Project Settings**.

Click **Change…** under **Controller systems** to display available drivers. Choose **Brand name**, **Protocol** and **Model,** and click **OK**. Click **OK** once more to confirm the project settings.

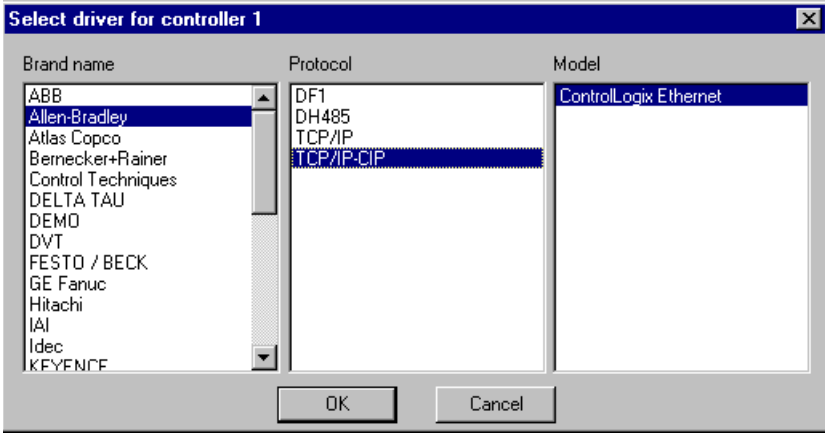

### **Communication setup**

The settings for the communication between the terminal and the controller are made under **Setup/Peripherals**. To change the port the controller is connected to, mark **Controller 1** (or **Controller 2**) and hold left mouse button down and drag to move the controller to another communication port. Mark the selected communication port and click **Edit** to change the settings.

The Allen-Bradley ControlLogix Ethernet controllers are connected to one of the expansion cards IFC ETTP (twisted pair cable) or IFC ETCX (coaxial cable). The expansion cards are installed in **Slot 1** (or **Slot 2**) in the terminal according to the instructions in the manual for the expansion cards.

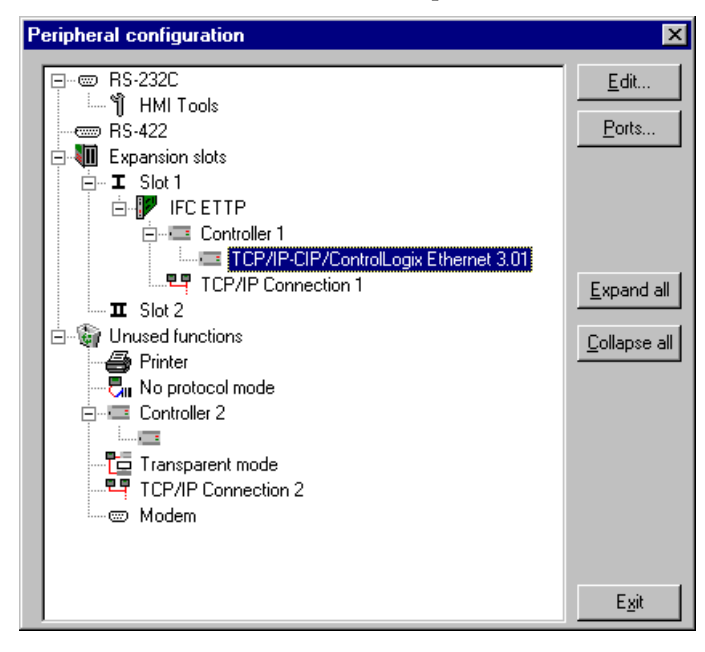

To make the settings for the IP adress of the controller, mark the driver name and click **Edit**.

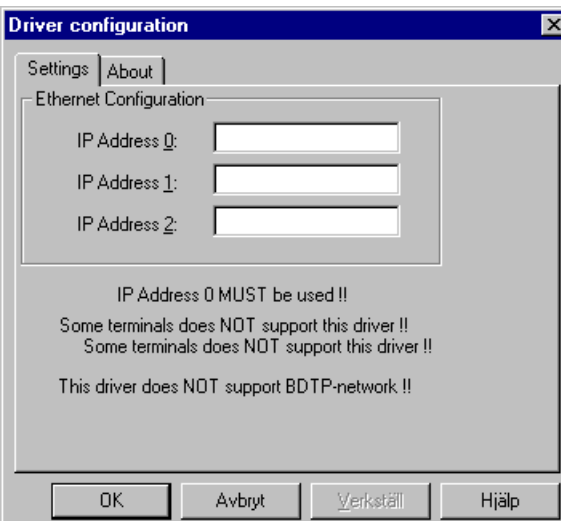

The IP address of the controller that the terminal communicates with is stated as **IP Address 0** in **Driver configuration**. At start up, initiation of communication will be made towards the address, and the controller will be displayed. **IP address 0** must always be set.

Several terminals can be set up to communicate with the same controller.

### **Settings for TCP/IP connection**

A TCP/IP connection must be made to the driver. Mark a TCP/IP connection (**TCP/IP connection 1** or **2**) under **Setup/Peripherals** and drag it to the slot where the expansion card IFC ETTP (or IFC ETCX) and the driver is installed. Normally only **IP Address** needs to be changed.

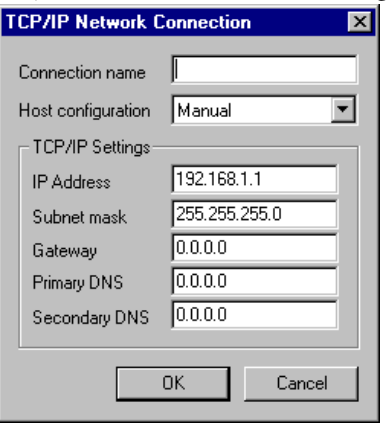

The IP address of the terminal is stated in the **IP Address** field.

## <span id="page-6-0"></span>**3.2 Transfer the driver to the terminal**

The selected driver is downloaded to the terminal when the project is transferred to the terminal. Select **Transfer/Project**.

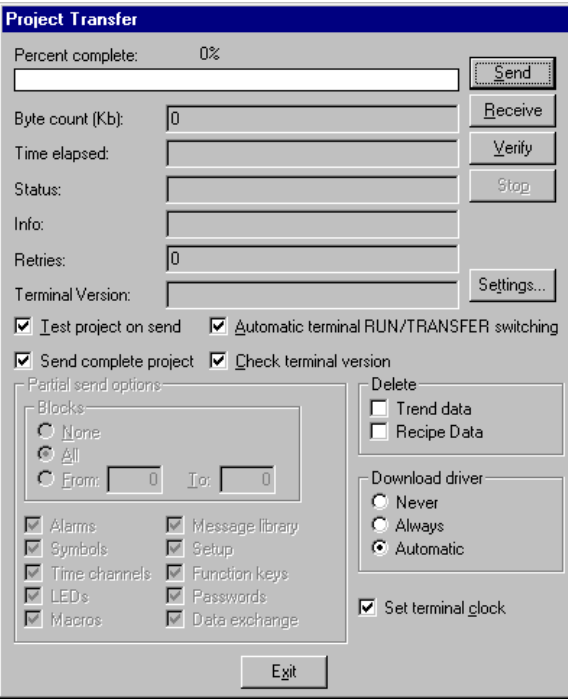

There are three alternatives when the driver is downloaded to the terminal.

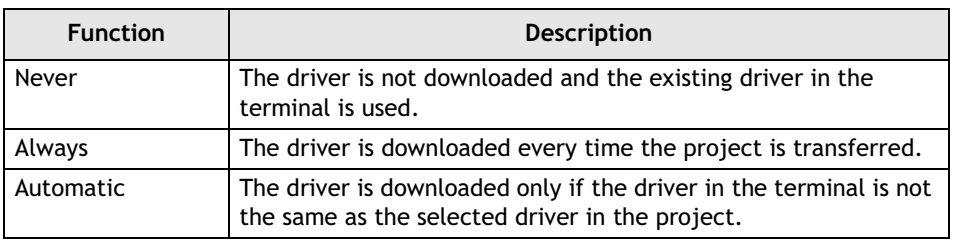

# <span id="page-7-0"></span>**3.3 Connecting the controller**

The expansion card IFC ETTP (or IFC ETCX) must be used in the terminal to connect the terminal to the Allen-Bradley ControlLogix Ethernet controller via TCP/IP-CIP. IFC ETTP is used for connection via twisted pair cable.

## **Connection via IFC ETTP and twisted pair cable**

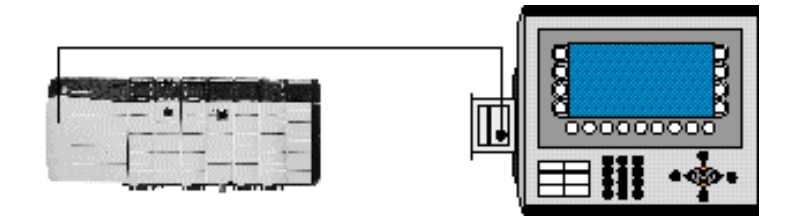

To connect the terminal to the controller the standard cable CAT5 twisted pair cable, screened or unscreened, is used. The cable is equipped with RJ45 connectors. The connection to the expansion card is made according to the figure. Connection in a network is made according to Ethernet standards.

The expansion card IFC ETCX is used in the terminal when the connection is made via coaxial cable RG58 and a hub.

For further information we refer to the manuals for the controller and the operator terminals, and to the installation manual for the expansion cards IFC ETTP and IFC ETCX.

## <span id="page-8-0"></span>**4 Addressing**

This series of controllers uses tags instead of devices. It is not possible tell whether a tag is a digital or an analog just by looking at it. Tags are declared in the configuration tool for the controller. Only tags at the global scope, controller tags, can be accessed. Bits within integers may be accessed via bit-extension, e.g. a dot and a bit number.

Example: pump.4

Writing to arrays of bool and variables with bit-extension is made with a read-beforewrite command. This means that, in case of an array of bool, 32-bits are read from the controller, the desired bit is set to its proper value, then the bits are written to the controller. In case of an integer with bit-extension, the integer is read, the desired bit is set to the proper value and the integer is written to the controller.

### **Limitations**

- Tags are not case-sensitive.
- The maximum length of a tag is 32 characters.
- Tags must start with a letter.
- Only one dimensional arrays are supported.
- Structures are not supported.

### **The tag file**

All tagnames are stored in a file in the terminal. This file is deleted and a new is created every time a new project is downloaded. The tagname file is not deleted whenever a recipe exists in the terminal. New tagnames are appended. Old, not used, will remain in the file.

# <span id="page-9-0"></span>**5 Efficient communication**

To make the communication between the terminal and the controller quick and efficient the following should be noted about how the signals are read and how the reading can be optimized.

## <span id="page-9-1"></span>**5.1 Signals affecting the communication time**

Only signals to objects in the current block are read continuously. Signals to objects in other blocks are not read, thus the number of blocks does not affect the communication time.

Besides the signals to objects in the current block, the terminal reads the following signals from the controller continuosly:

Display signals (Block Header) Print signals (Block Header) LED registers Alarm signals Remote acknowledge signals on alarms and alarm groups Login signal (Passwords) Logout signal (Passwords) Registers for trend curves Bargraph registers if using min/max indicators New display register Buzzer register Backlight signal Cursor control block Recipe control block Library index register Index Registers Controller clock register if the controller clock is used in the terminal List erase signal (Alarm Settings) No protocol control register No protocol on signal

### **Signals not affecting the communication time**

The following signals do not affect the communication time:

- Signals linked to function keys
- Time channels
- Objects in the alarm messages

## <span id="page-10-0"></span>**5.2 How to make the communication more efficient**

#### **Group controller signals consecutively**

The signals from the controller are read most rapidly if they are stored in arrays and all items are used. An example, reading of three analog signals can be made in different ways:

- 1. Using the variables X, Y & Z.
- 2. Using an array  $A[n]$  reading three items.

The second case is more efficient.

#### **Efficient block changes**

Block changes are carried out most rapidly and efficiently through the block jump function on the function keys or through a jump object. **Display** signals in the block header should only be used when the controller is to force the presentation of another block. The **New display** register can also be used if the controller is to change the block. This does not affect communication as much as a larger number of **Display** signals.

#### **Use the clock in the terminal**

An extra load is put on communication if the clock in the controller is used, since the clock register must be read up to the terminal. Downloading of the clock to the controller also creates an extra load. The interval between downloadings should therefore be as long as possible.

#### **Packaging of signals**

When signals are transferred between the terminal and the controller, all signals are not transferred simultaneously. Instead they are divided into packages with a number of signals in each package. By decreasing the number of packages that has to be transferred the communication speed can improve. The number of signals in each package depends on the used driver. In the Allen-Bradley ControlLogix Ethernet driver there may be up to 16 tags in a package. Arrays and strings (numeric tables, diagram sand string objects) are sent in separate packages.

# <span id="page-11-0"></span>**6 Drawings**

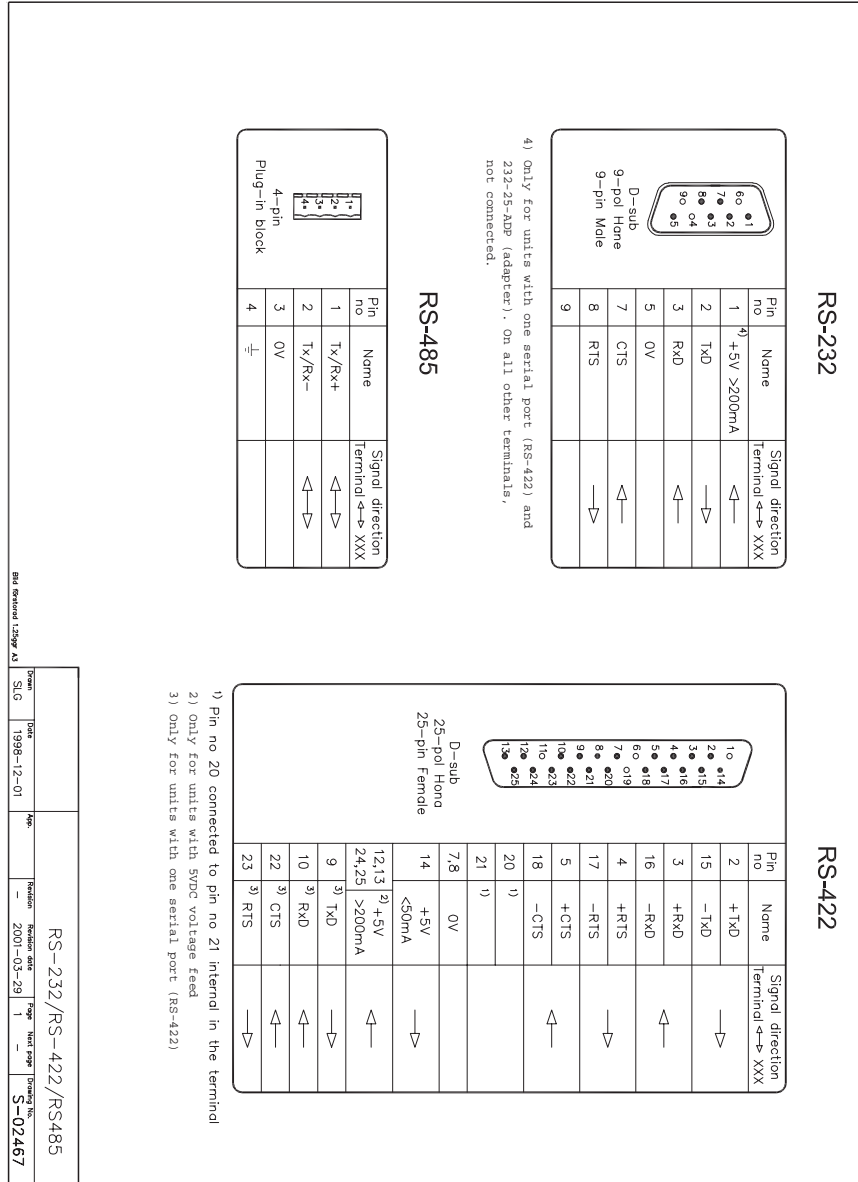

# **Innehåll**

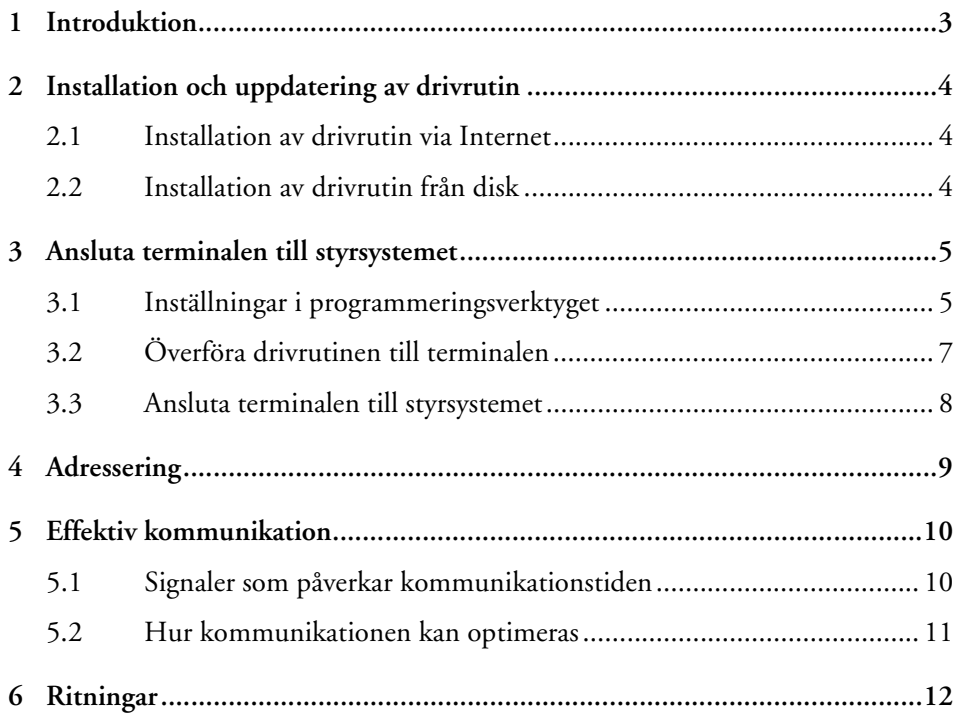

# <span id="page-13-1"></span><span id="page-13-0"></span>**1 Introduktion**

Manualen beskriver hur Allen-Bradley ControlLogix Ethernet styrsystem ansluts till operatörsterminalerna och hur de kommunicerar via protokollet TCP/IP-CIP.

Funktionaliteten i operatörsterminalerna och programmeringsverktyget i operatörsterminalerna beskrivs i manualen för operatörsterminalerna och programmeringsverktyget.

För information om styrsystemet hänvisas till manualen för aktuellt system.

Drivrutinen stöder styrsystemen i Allen-Bradley ControlLogix 5xxx-serien.

#### **Begränsningar för drivrutinen Allen-Bradley ControlLogix Ethernet:**

- Terminalen måste använda RTOS och vara utrustad med en expansionskortsplats.
- Terminalen måste använda firmware (systemprogram) av senaste version.
- BDTP-nätverkskommunikation kan inte används. Drivrutinen stöder inte BDTP-nätverk.
- Säkerhetskopiering (back-up) av recept på minnesexpansionskortet IFC MC stöds inte.

# <span id="page-14-0"></span>**2** Installation och uppdatering av **drivrutin**

Tillgängliga drivrutiner installeras samtidigt som programmeringsverktyget installeras. En ny drivrutin kan läggas till i programmeringsverktyget antingen från Internet eller från disk. En drivrutin kan uppdateras till nyare version på samma sätt.

## <span id="page-14-1"></span>**2.1 Installation av drivrutin via Internet**

För att uppdatera befintliga drivrutiner till senaste version eller för att installera nya drivrutiner kan funktionen **Arkiv/Uppdatera drivrutiner/från Internet** användas. Alla projekt måste stängas innan funktionen används och datorn måste kunna ansluta till Internet. Någon webbläsare behövs inte. När anslutningen är etablerad visas en lista med alla drivrutiner som kan laddas ner till datorn via Internet. I listan visas versionsnummer på tillgängliga och på redan installerade drivrutiner. Markera önskade drivrutiner och välj därefter **Ladda ner**. Funktionen **Markera nyare** markerar alla drivrutiner som finns tillgängliga i en senare version, samt drivrutiner som inte är installerade. Varje drivrutin är ungefär 500 kb stor, och kan användas så snart nedladdningen avslutats.

# <span id="page-14-2"></span>**2.2 Installation av drivrutin från disk**

För att uppdatera tillgängliga drivrutiner till senaste version eller för att installera nya drivrutiner kan funktionen **Arkiv/Uppdatera drivrutin/från Disk** användas. Alla projekt måste stängas innan funktionen används. Välj den katalog som innehåller den nya drivrutinen och öppna mpd-filen. En lista visas med alla drivrutiner som kan installeras. I listan visas versionsnummer på tillgängliga drivrutiner och versionsnummer på installerade drivrutiner. Markera önskade drivrutiner och välj därefter **Ladda ner**. Funktionen **Markera nyare** markerar alla drivrutiner som finns tillgängliga i en senare version samt drivrutiner som inte är installerade.

# <span id="page-15-0"></span>**3 Ansluta terminalen till styrsystemet**

## <span id="page-15-1"></span>**3.1 Inställningar i programmeringsverktyget**

För kommunikation med Allen-Bradleys ControlLogix Ethernet styrsystem via protokollet TCP/IP-CIP måste följande inställningar göras i programmeringsverktyget.

## **Val av drivrutin**

Välj **Arkiv/Nytt** för att skapa ett nytt projekt. Då visas dialogrutan **Projektinställningar**. I ett befintligt projekt visas dialogrutan genom **Arkiv/Projektinställningar**.

Klicka på **Ändra…** under **Styrsystem** och välj i listan över tillgängliga drivrutiner. Välj **Fabrikat**, **Protokoll** och **Modell,** och klicka **OK**. Klicka på **OK** igen för att bekräfta projektinställningarna.

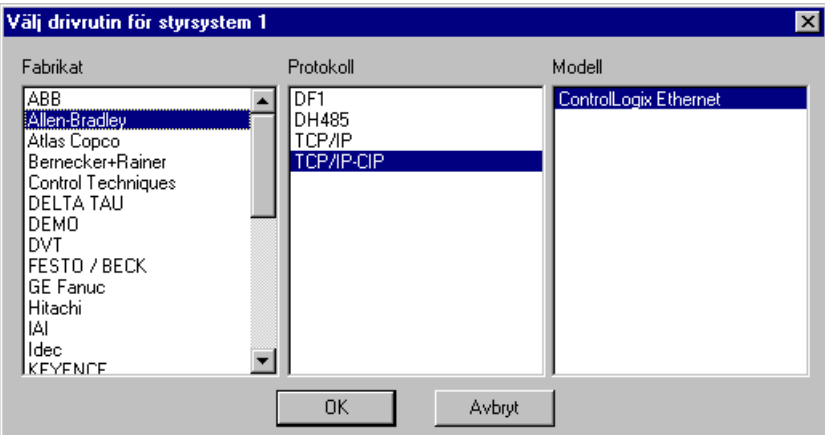

### **Kommunikationsinställningar**

Inställningarna för kommunikationen mellan terminalen och styrsystemet anges under **Inställningar/Periferienheter**. För att ändra vilken port styrsystemet är anslutet till, markera **Styrsystem 1** (**eller Styrsystem 2**) och håll vänster musknapp nere för att dra och släppa styrsystemet på önskad kommunikationsport. Markera den valda kommunikationsporten och klicka på **Redigera** för ändra inställningarna.

Styrsystemen Allen-Bradley ControlLogix Ethernet ansluts till något av expansionskorten IFC ETTP (partvinnad kabel) eller IFC ETCX (koaxialkabel). Expansionskorten installeras i **Slot 1** (eller **Slot 2**) i terminalen enligt anvisningarna i manualen för expansionskorten.

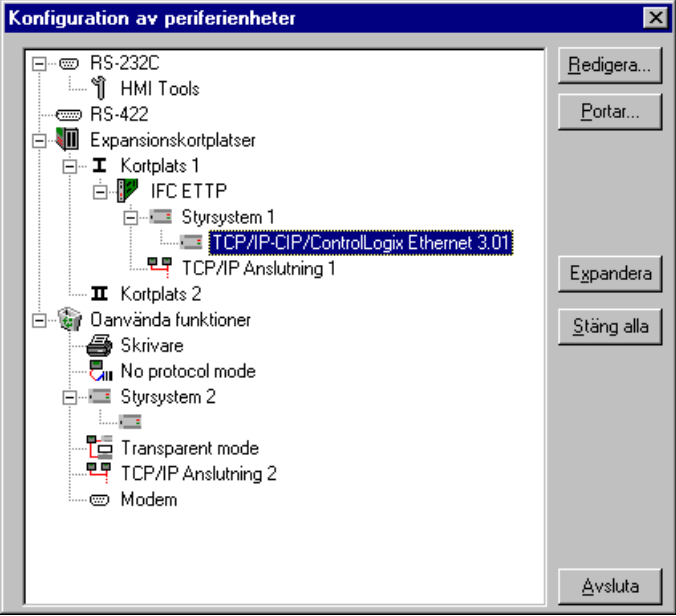

Markera drivrutinnamnet (den valda drivrutinen) och klicka på **Redigera** för att göra inställningar för IP-adressen till styrsystemet.

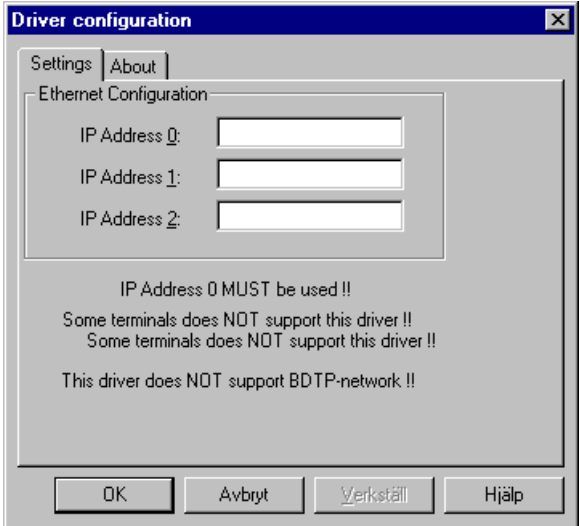

I fältet **IP Address 0** i **Driver configuration** anges IP-adressen till styrsystemet som terminalen kommunicerar med. Vid uppstart initieras kommunikation med den specificerade adressen, och styrsystemet visas på terminalens display. **IP address 0** måste alltid definieras.

Flera terminaler kan kommunicera med samma styrsystem.

### **Inställningar för TCP/IP-anslutning**

En TCP/IP-anslutning måste kopplas till drivrutinen. Markera en TCP/IPanslutning (**TCP/IP Anslutning 1** eller **2**) under **Inställningar/Periferienheter** och och dra den till expansionskortplatsen där expansionskortet IFC ETTP eller IFC ETCX och den aktuella drivrutinen installerats. Normalt behöver inga inställningar förutom **IP-address** ändras.

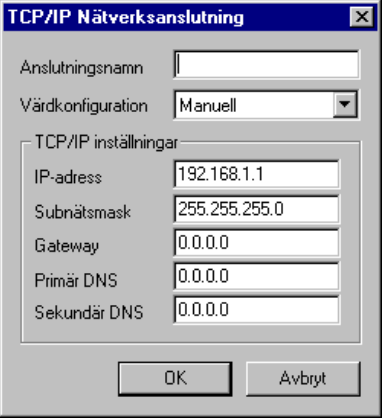

I fältet **IP-adress** anges terminalens IP-adress.

# <span id="page-17-0"></span>**3.2Överföra drivrutinen till terminalen**

Drivrutinen laddas ner till terminalen när projektet överförs till terminalen. Välj **Överför/Projekt**.

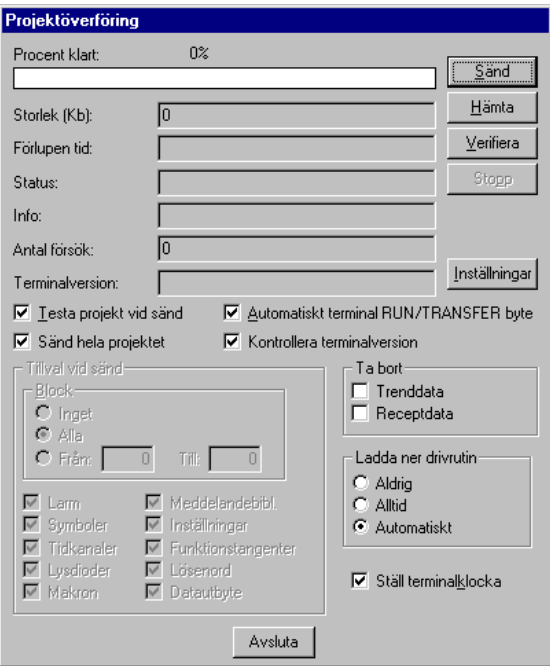

Det finns tre alternativ för hur drivrutinen ska överföras.

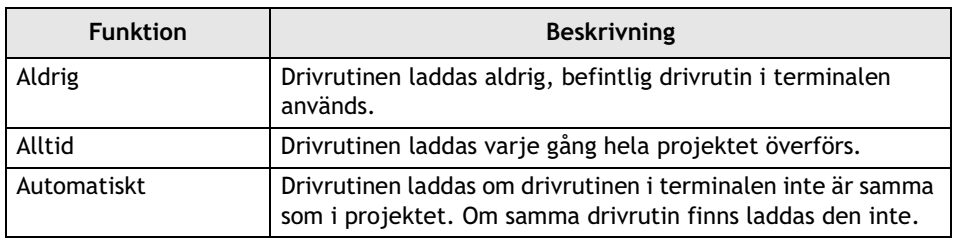

# <span id="page-18-0"></span>**3.3 Ansluta terminalen till styrsystemet**

För att ansluta terminalerna till Allen-Bradley ControlLogix Ethernet styrsystem via TCP/IP behövs ett expansionkort för Ethernet-anslutning, IFC ETTP eller IFC ETCX. IFC ETTP används för anslutning via partvinnad kabel.

#### **Anslutning med IFC ETTP och partvinnad kabel**

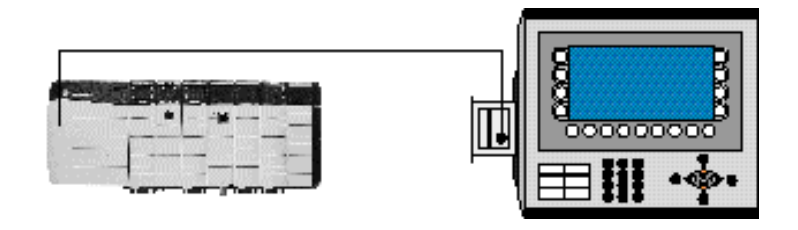

För att ansluta terminalen till styrsystemet används partvinnad CAT5-kabel, skärmad eller oskärmad, utrustad med RJ45-kontakter. Anslutningen till expansionskortet görs enligt bilden. I övrigt gäller Ethernet-standard vid anslutning i nätverk.

Expansionskortet IFC ETCX kan också användas i terminalen för att via koaxialkabel RG58 och hub ansluta terminalen till Ethernet och styrsystemet.

För ytterligare information hänvisas till manualerna för styrsystemet och för operatörsterminalerna samt till installationsmanualen för expansionskorten IFC ETTP och IFC ETCX.

# <span id="page-19-0"></span>**4 Adressering**

Denna serie av styrsystem använder taggar, inte signaler. Det är inte möjligt att avgöra om en tag är analog eller digital med hjälp av taggens namn. En förklaring av begreppet taggar finns i konfigureringsverktyget för styrystemet. Endast globala taggar (styrsystemstaggar) kan adresseras. Bitar inom heltal kan adresseras med bit-förlängning, dvs. en punkt och ett bitnummer.

Exempel: pump.4

Skrivning till boolesk array och variabler med bitförlängning görs med ett läs-innanskriv-kommando. Det innebär att vid skrivning till boolesk array läses först 32 bitar från styrsystemet, sedan sätts den avsedda biten sätts till önskat värde, och bitarna skrivs tillbaka till styrsystemet. Om det istället gäller heltal med bitförlängning läses först heltalet, den avsedda biten sätts till önskat värde, och heltalet skrivs tillbaka till styrsystemet.

### **Begränsningar**

- Maximal längd för en tagg är 32 tecken.
- Taggnamn får inte börja med en siffra.
- Endast endimensionella arrayer är tillåtna.
- Strukturer stöds inte.

### **Taggfilen**

Alla taggnamn sparas i en fil i terminalen. Denna fil raderas och en ny skapas varje gång ett nytt projekt överförs till terminalen. Taggfilen raderas inte vid projektöverföring om det finns ett recept sparat i terminalen. Nya taggnamn läggs till i taggfilen. Gamla, inte använda taggnamn finns kvar i filen.

## <span id="page-20-0"></span>**5 Effektiv kommunikation**

För att göra kommunikationen mellan terminalen och styrsystemet snabb och effektiv bör följande noteras om hur signalerna läses och hur kommunikationen kan optimeras.

## <span id="page-20-1"></span>**5.1 Signaler som påverkar kommunikationstiden**

Det är endast signalerna till objekten i aktuellt block som läses kontinuerligt. Signalerna till objekten i de andra blocken läses inte och antalet block påverkar därför inte kommunikationstiden.

Förutom signalerna till objekten i det aktuella blocket, läser terminalen kontinuerligt följande signaler från styrsystemet:

Visa block-signaler (Blockhuvud) Blockutskriftsignaler (Blockhuvud) Lysdiodregister Larmsignaler Externa kvitteringssignaler för larm och larmgrupper Inloggningssignal (Lösenord) Utloggningssignal (Lösenord) Register för trendkurvor Register till stapelobjekt om min/max-indikatorer används Ny bild-register Summer-register Bakgrundsbelysningssignalen Markörkontrollblock Receptkontrollblock Bibliotekindexregister Indexregister Registren till styrsystemsklockan om styrsystemsklockan används i terminalen Radera larmlista-signal (Larminställningar) No protocol mode-kontrollregister No protocol-signal

### **Signaler som inte påverkar kommunikationstiden**

Följande signaler som påverkar inte kommunikationstiden:

- Signaler kopplade till funktionstangenter
- Tidkanalerna
- Objekt i larmtexter

## <span id="page-21-0"></span>**5.2Hur kommunikationen kan optimeras**

#### **Gruppera styrsystemsignalerna i en följd**

Signalerna från styrsystemet läses snabbast om signalerna i listan ovan är i en följd (en array) . Läsning av tre analoga signaler kan exempelvis göras på olika sätt:

- 1. Variablerna X, Y & Z används.
- 2. En array A[n] med de 3 variablerna används.

Det senare fallet är mest effektivt.

#### **Effektiva blockbyten**

Blockbyte sker effektivats via blockhoppsfunktionen på funktionstangenterna eller via hoppobjekt. **Visa block**-signalen i blockhuvudet bör endast användas då styrsystemet ska tvinga fram en annat block. För att styrsystemet ska byta bild kan även **Ny bild**-registret användas. Det belastar inte kommunikationen lika mycket som ett större antal **Visa block**-signaler.

#### **Använd klockan i terminalen**

Om terminalklockan används belastas kommunikationen eftersom styrsystemets klockregister måste läsas upp till terminalen. Nerladdningen av terminalklockan till styrsystemet belastar också. Intervallet mellan nerladdningarna bör därför vara så långt som möjligt.

#### **Packning av signaler**

När signalerna ska överföras mellan terminalen och styrsystemet, överförs inte alla signalerna samtidigt. De delas istället in i paket med ett antal signaler i varje. Genom att minska antalet paket som ska överföras kan kommunikationen göras snabbare. Antalet signaler i varje paket beror på drivrutinen. I drivrutinen Allen-Bradely ControlLogix Ethernet kan det vara upp till 16 taggar i ett paket. Arrayer och strängar (numeriska tabeller, diagram och strängobjekt) skickas som separata paket.

# <span id="page-22-0"></span>**6 Ritningar**

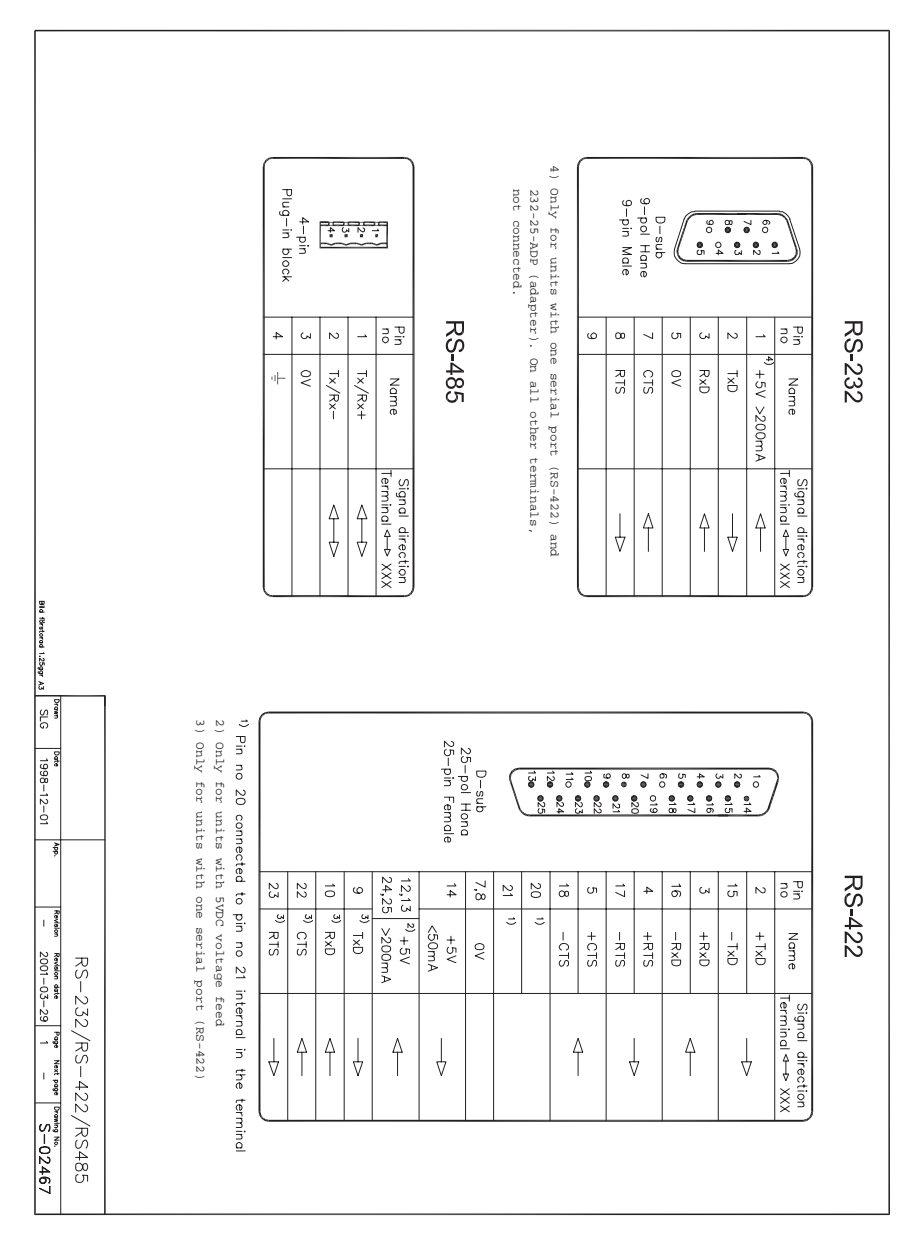